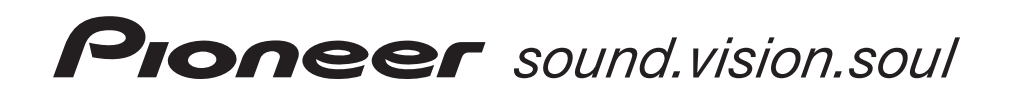

# Двухканальный микшерный DJ-пульт

# **DJM-400**

Инструкция по эксплуатации

Благодарим Вас за приобретение продукции корпорации Pioneer!

Прочтите, пожалуйста, данную инструкцию по эксплуатации, чтобы научиться правильно эксплуатировать данное устройство. После прочтения инструкции положите ее в надежное место, поскольку в будущем она может вам пригодиться для получения необходимых справок.

В некоторых странах или регионах форма сетевой вилки и розетки могут отличаться от изображенных на пояснительных рисунках. Тем не менее, способ подключения и использование данного устройства будет одинаковым.

#### **ВНИМАНИЕ!**

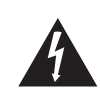

.<br>Символ молнии со стрелкой в треугольнике<br>предупреждает пользователя о наличии внут предупреждает пользователя о на ри устройства неизолированных элементов, аходящихся под высоким напряжением, каса . . . . .<br>ие к которым может привести к поражению лектрическим током.

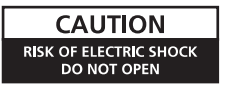

ОСТОРОЖНО: ВО ИЗБЕЖАНИЕ РИСКА ПОРАЖЕНИЯ ЭЛЕКТ-РИЧЕСКИМ ТОКОМ, НЕ СНИМАЙТЕ КРЫШКУ (ИЛИ ЗАДНЮЮ ПАНЕЛЬ) УСТРОЙСТВА. ВНУТ# РИ УСТРОЙСТВА НЕТ ЭЛЕМЕНТОВ, ОБСЛУЖИ ВАЕМЫХ ПОЛЬЗОВАТЕЛЕМ. ПО ВСЕМ ВОПРО-САМ ОБСЛУЖИВАНИЯ ОБРАЩАЙТЕСЬ ТОЛЬКО К КВАЛИФИЦИРОВАННЫМ СПЕЦИАЛИСТАМ СЕРВИСНОГО ЦЕНТРА.

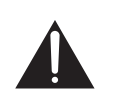

Восклицательный знак в треугольнике предназначен для привлечения внимания по вателя к тем особенностям устройства, о кото рых необходимо внимательно прочитать прилагаемую документацию, и знание которых поможет избежать проблем при эксплуатации и обслуживании устройства.

Замену и установку сетевой вилки на шнуре питания этого устройства должен производить только квалифицированный специалист сервисного центра.

#### **ВНИМАНИЕ: ЛИТАЯ ВИЛКА**

Это устройство поставляется с литой трехштырьковой сетевой вилкой, обеспечивающей безопасное и удобное подключение. В сетевую вилку встроен 5-амперный предохранитель. При его замене, убедитесь, что устанавливаемый предохранитель рассчитан на ток срабатывания 5 А и что<br>этот предохранитель одобрен организацией B.S.I или A.S.T.A. в соответствии со станда

На корпусе предохранителя должен быть символ ASTA  $\langle\!\!\langle\widehat{\mathfrak X}\!\!\rangle\!\!\rangle$  или символ BSI  $\langle\!\!\langle\widehat{\!\!\nabla\!\!\!\rangle\!\!\rangle$ 

Если сетевая вилка имеет съемную крышку предохранителя, то не забудьте при смене предохранителя установить крышку на место. В случае потери крышки предохранителя сетевую вилку использовать нельзя. Необходимую крышку можно приобрести у вашего продавца.

Если штатная сетевая вилка не подходит к вашей розетке, то предохранитель необходимо снять, а вилку срезать и надежно утили-<br>зировать, поскольку если срезанную вилку вставить в розетку 13 amp, то существует опасность пора <sub>здова</sub> в солностративать и солности с поставить в розетку 13 amp, то существует опасность поражения электрически<br>В разработых тольков с поражения в разработы то компьюте с поражения то компьюте с поражения для то компьют

Если на шнур устанавливается новая сетевая вилка, то соблюдайте показанную ниже цветную маркировку проводов. В случае возникновения какихлибо сомнений, обратитесь, пожалуйста, к квалифицированному электрику.

ВАЖНОЕ ЗАМЕЧАНИЕ

Провода питающей розетки имеют следующие цветовые обозначения: Синий: Нулевой провод Коричневый: Фаза

Поскольку цвета проводов сетевого шнура этого устройства могут не соответствовать цветовой маркировке, используемой в вашей розетке, то поступайте следующим образом:

Провод СИНЕГО цвета необходимо подключать к ЧЕРНОМУ контакту или контакту, который помечен буквой **N** [Нулевой провод]. .<br>Провод КОРИЧНЕВОГО цвета необходимо подключать к КРАСНОМУ контакту или контакту, поме

вой **L** [Фаза].

**Замена предохранителя:** Откройте отверткой нишу, в которой установлен предохранитель, и замените его.

#### **Условия эксплуатации**

Окружающая температура и влажность:  $+5^{\circ}$ С –  $+35^{\circ}$ С; относительная влажность менее 85% (вентиляционные отверстия не блокированы).

Не устанавливайте это устройство в плохо вентилируемых и сырых местах, а также в таких местах, где на устройство будет попадать прямой солнечный или сильный искусственный свет.

#### **ПРЕДУПРЕЖДЕНИЕ**

**Во избежание возгорания не ставьте на устройство источ ники открытого пламени (например, зажженные свечи).**

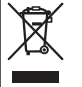

Если вы захотите избавиться от этого устройства, то не выбрасывайте его вместе с домашним мусором. Обычно, в соответствии с местными нормативными актами, требующими соответствующей утилизации, переработки и восстановления материалов, существуют специальные пункты сбора использованной электронной аппаратуры.

**панели.**

Частные пользователи 25 стран Евросоюза, Швейцарии и Норвегии могут возвращать использованные электронные устройства бесплатно в специальные пункты или продавцу (если вы покупаете аналогичное устройство).

Чтобы правильно утилизировать старую аппаратуру в странах, не упомянутых выше, обратитесь за консультацией к местным властям. Правильная утилизация устройства обеспечит необходимую обработку, переработку и восстановление материалов и, тем самым, предотвратит его потенциально вредное воздействие на окружающую среду и здоровье человека.

#### Если сетевая вилка этого устройства не подходит к вашей розетке, то вилку необходимо удалить и установить подходящую. Удаление и замену сетевой вилки должен производить только квалифицированный специалист. Срезанную вилку необходимо сразу же утилизировать, поскольку если ее вставить в розетку, то это может привести к поражению электрическим током.

Если устройство не используется в течение длительного времени (например, когда вы уезжаете в отпуск), то его необходимо отключить от сети, вынув сетевую вилку из розетки.

#### **ОСТОРОЖНО**

Выключатель POWER [Питание], имеющийся на данном устройстве, не полностью отключает его от электричества. Для полного снятия напряжения с устройства необходимо .<br>вынимать из розетки сетевую вилку. Поэтому позаботьтесь о такой установке устройства, чтобы в экстренном случае можно было быстро вынуть его сетевую вилку из розетки. Во избежание опасности возгорания сетевой .<br>шнур необходимо отключать от розетки, когда вы не используете устройство в течение длительного времени (например, уезжая в отпуск).

#### **ПРЕДУПРЕЖДЕНИЕ**

**Это устройство не является водонепроницаемым. Во избежание возгорания или поражения электри ческим током не ставьте рядом с этим устройством емкости с жидкостью (например, вазу с водой или цветочный горшок), не допускайте попадания на не го брызг воды и не устанавливайте в сырых местах.**

**ПРЕДУПРЕЖДЕНИЕ, КАСАЮЩЕЕСЯ ВЕНТИЛЯЦИИ При установке этого устройства обязательно оставьте вокруг него со всех сторон свободное пространство, которое необходимо для обеспечения нормальной вентиляции устройства и отвода от него образующе гося тепла (не менее 5 см сзади и по 3 см с каждой стороны).**

#### **ПРЕДУПРЕЖДЕНИЕ**

**Отверстия в корпусе предусмотрены для вентиля ции, обеспечивающей надежную работу устройства и его защиту от перегрева. Во избежание возгора ния, вентиляционные отверстия нельзя блокировать** или закрывать какими-либо предметами (такими, **как газеты, скатерти, шторы и т.п.). Не ставьте так же устройство на кровать или на толстый ковер.**

Это устройство соответствует Директиве о низковольтном оборудовании (73/23/EEC с учетом поправки 93/68/EEC) и Директивам по ЭМС (89/336/EEC с учетом поправок 92/31/EEC и 93/68/EEC).

#### **СЕТЕВОЙ ШНУР**

Вынимайте сетевую вилку из розетки, только держась за ее корпус. Не вытаскивайте вилку за шнур и не прикасайтесь к сетевому шнуру мокрыми руками, поскольку это может привести к короткому замыканию или поражению электрическим током. Не ставьте на сетевой шнур какие-либо устройства или мебель и не защемляйте его никакими предметами. Не завязывайте на сетевом шнуре узлов и не связывайте его вместе с другими шнурами. Сетевой шнур необходимо прокладывать таким образом, чтобы на него не наступали. Поврежденный сетевой шнур может привести к пожару или к поражению электрическим током. Не забывайте время от времени проверять сетевой шнур. В случае повреждения сетевого шнура обратитесь за заменой в ближайший к вам авторизованный сервисный центр PIONEER или к продавцу устройства.

# **МЕРЫ ПРЕДОСТОРОЖНОСТИ ПРИ ОБРАЩЕНИИ С УСТРОЙСТВОМ**

**ПРЕДУПРЕЖДЕНИЕ**

мательно прочтите следующий абзац.

Перед первым подключением этого устройства к розетке вни#

**Напряжение в розетке зависит от страны и региона, поэтому обязательно убедитесь в том, что напряже ние питания, имеющееся в розетке, к которой под ключается данное устройство, соответствует требуе мому напряжению (например 230 В или 120 В). На пряжения питания устройства указано на его задней**

#### **Место установки**

**Устанавливайте устройство в хорошо вентилируемом месте, где оно не бу дет подвергаться воздействию высоких температур и высокой влажности.**

- Не устанавливайте устройство в таких местах, где на него будут попадать прямые солнечные лучи, а также не устанавливайте его около плит и радиаторов отопления. Избыточный нагрев может неблагоприятно повлиять на корпус и на внутренние компоненты устройства. Установка устройства в сыром или запыленном месте также может привести к поломке устройства или несчастному случаю. (Избегайте установки устройства вблизи плиты, где на него могут воздействовать гарь, пар и тепло от плиты.)
- Если устройство устанавливается внутри несущего корпуса или в кабинке ди-

джея, то не допускайте касания устройства со стенами или с другим оборудованием, поскольку это ухудшит условия вентиляции.

#### **Уход за устройством**

- Для протирки устройства используйте полировочную ткань.
- Если поверхность устройства стала сильно загрязненной, протрите ее мягкой тканью, смоченной каким-либо нейтральным моющим средством, разбавленным водой в 5 – 6 раз и хорошо отжатой. После этого протрите устройство еще раз сухой тканью. Не используйте воск для мебели или чистящие средства.
- Никогда не наносите растворители, бензин, аэрозольные инсектициды или какие-либо другие химикалии на само устройство и не используйте их вблизи него, поскольку они могут привести к порче поверхности.

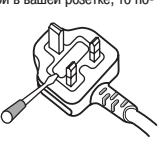

# **СОДЕРЖАНИЕ**

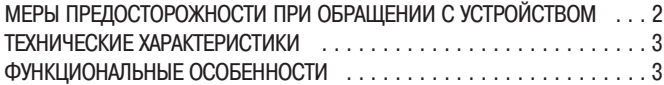

#### **ПОДГОТОВКА К ИСПОЛЬЗОВАНИЮ**

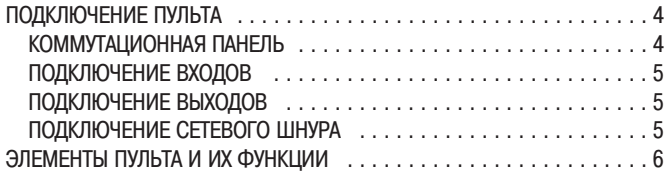

#### **ОПЕРАЦИИ**

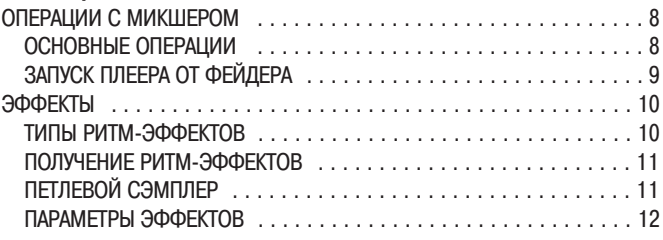

#### **ДОПОЛНЕНИЕ**

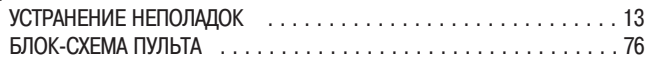

## **ТЕХНИЧЕСКИЕ ХАРАКТЕРИСТИКИ**

#### **1. Общие характеристики**

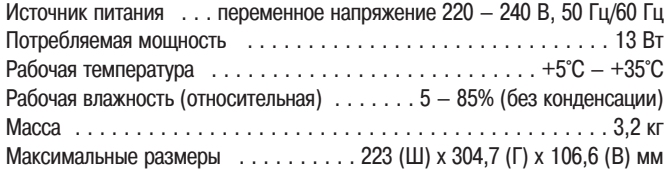

#### **2. Аудиопараметры**

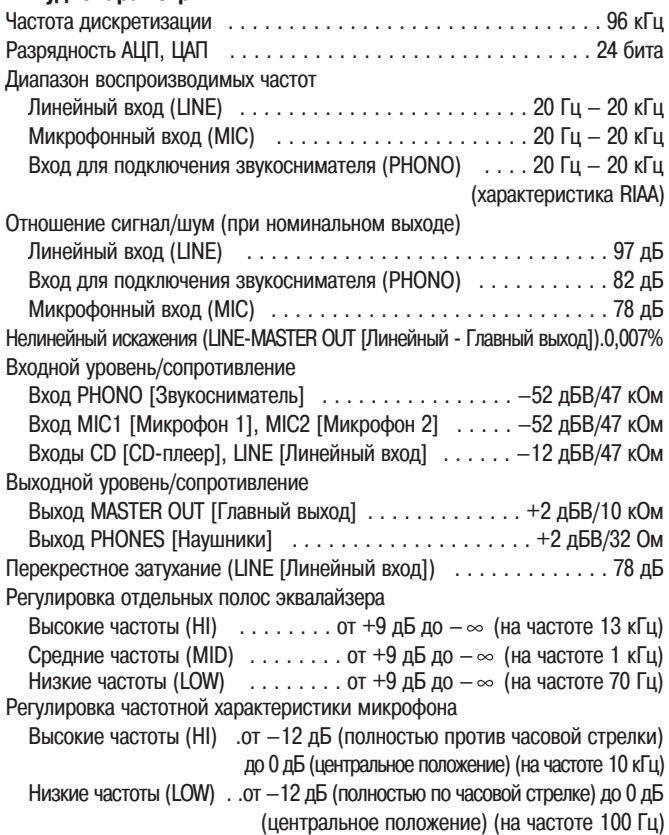

#### **3. Входы/выходы системы**

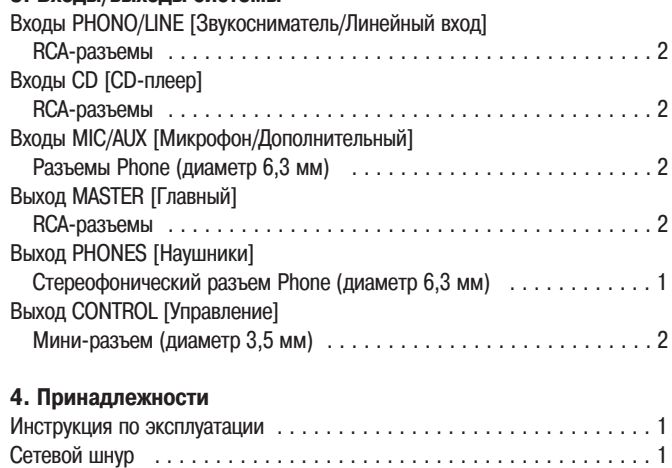

Технические характеристики и дизайн устройства могут быть изменены без предварительного уведомления.

# **ФУНКЦИОНАЛЬНЫЕ ОСОБЕННОСТИ**

#### 1 **Высокое качество звука**

Дискретизация аналоговых сигналов производится с частотой 96 кГц (24 разряда), что сравнимо с уровнем профессиональной аппаратуры. Микширование осуществляется с использованием 32-разрядного DSP [Цифровой процессор сигналов], который применяется в микшерных пультах **DJM1000** и **DJM800**, что позволяет избежать ухудшения качества звука и получить чистый и мощный клубный звук, оптимально подходящий для работы ди-джея.

#### 2 **3полосный эквалайзер с функцией полного ослабле ния сигналов**

Функции эквалайзера предусмотрены для каждой из трех полос **HI** [Высокие часто# ты], **MID** [Средние частоты] и **LOW** [Низкие частоты], кроме того, поддерживается функция полного ослабления уровня до -  $\infty$ .

## 3 **Большой набор эффектов**

1) Beat effects [Ритм-эффекты]

Ритм-эффекты, столь популярные для пульта **DJM-600**, получили здесь дальнейшее развитие. Эффекты можно использовать применительно к темпу музыки **BPM** [Удар (бит) в минуту] и, тем самым, получать разнообразные звуки. К этим эффектам относятся Delay [Задержка], Echo [Эхо], Filter [Фильтр], Flanger [«Изгиб»], Phas# er [Сдвиг фазы], Robot [Робот] и Roll [Повтор].

#### **2) Кнопки выбора темпа**

Автоматическая установка времени эффекта, связанного с ВРМ. Выбор необходимого BPM, обеспечивающего синхронизацию ритм-эффектов.

#### **3) Петлевой сэмплер**

Определяет BPM текущего трека, записывает в банки памяти до 5 четырехбитовых источников сигналов и воспроизводит петлю синхронно с BPM трека.

#### 4 **Включение вместо 2 микрофонных входов (MIC) одно го дополнительного линейного входа (AUX)**

Пульт снабжен двумя микрофонными входами (MIC), которые можно включать в качестве входа AUX и использовать его в качестве третьего линейного входа (LINE).

#### $(5)$  Функция Talk-over [Автоматическое уменьшение уров**ня громкости трека]**

Функция Talk-over автоматически уменьшает уровень громкости трека при обнаружении сигнала на микрофонном входе.

#### 6 **Прочие функции**

- Управляющий кабель, который можно использовать для подключения пульта к DJ CD-плееру Pioneer - это позволяет синхронизировать начало воспроизведения с перемещением движка фейдера (запуск CD-плеера от фейдера).
- Функция настройки переходной характеристики фейдера, которая позволяет изменить вид характеристик кроссфейдера.
- Функция автоматического определения BPM, обеспечивающая визуальное представление темпа трека.
- Функция автоматического выбора режима монитора, которая может использо# ваться для назначения канальных входов или главных выходов левому и правому каналам контрольных наушников.
- Полная регулировка входных/выходных систем. Предусмотрено для каждых двух CD и LINE/PHONO (типа MM [с подвижным магнитом]) входов и двух микрофонных входов шести входных систем совместно с двумя выходными системами.

## **ПОДКЛЮЧЕНИЕ ПУЛЬТА**

## **КОММУТАЦИОННАЯ ПАНЕЛЬ**

#### **Задняя панель Передняя панель**

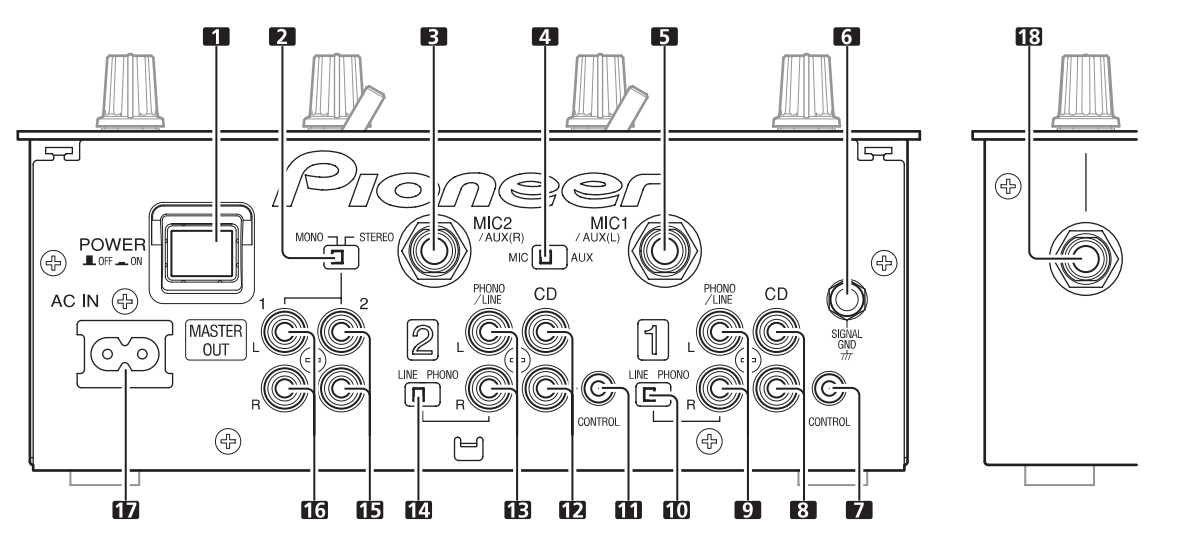

#### **1. Включатель POWER [Питание]**

#### **2. Переключатель STEREO/MONO [Стерео/Моно]**

При установке этого переключателя в положение **[MONO]** главный выход становится монофоническим.

#### **3. Вход MIC2/AUX(R) [Микрофон 2/Дополнительный вход (правый канал)]**

Входной разъем типа Phono диаметром 6,3 мм («тюльпан»). Используется для подключения микрофона или правого канала (R) компонента с линейным выходом.

#### **4. Переключатель входов MIC/AUX [Микрофон/Дополни тельный вход]**

При установке этого переключателя в положение **[AUX]** входы **MIC1** [Микрофон 1] и **MIC2** [Микрофон 2] действуют как входы **AUX (L)** [Дополнительный вход (левый канал)] и **AUX (R)** [Дополнительный вход (правый канал)].

#### **5. Вход MIC1/AUX (L) [Микрофон 1/Дополнительный вход (левый канал)]**

Входной разъем типа Phono диаметром 6,3 мм («тюльпан»). Используется для подключения микрофона или левого канала (L) компонента с линейным выходом.

#### **6. Земляная клемма (SIGNAL GND)**

Используется для подключения заземляющих проводов от проигрывателей виниловых пластинок.

Эта клемма не предназначена для использования в качестве клеммы безопасного заземления!

#### **7. Разъем CONTROL [Управление] канала 1**

Малогабаритный аудиоразъем диаметром 3,5 мм. Подключается к управляющему разъему CD-плеера ди-джея, подключенного к входам первого канала.

Если это подключение произведено, то уровень фейдера микшерного пульта диджея можно использовать для начала воспроизведения и возврата к метке CD-плеера, подключенного к первому каналу.

## 8. Входы CD (для подключения CD-плеера) канала 1

#### Линейный вход, разъем RCA.

Используется для подключения CD-плеера ди-джея или другого компонента с линейным выходом.

#### **9. Входы PHONO/LINE [Звукосниматель/Линейный вход] канала 1**

Разъем RCA типа, предназначенный для подключения звукоснимателя (MM типа) или линейного сигнала.

Функцию канала 1 выбирайте переключателем **PHONO/LINE**.

#### **10. Переключатель входов PHONO/LINE канала 1**

Используется для переключения функции входа **PHONO/LINE** канала 1.

#### **11. Разъем CONTROL [Управление] канала 2**

Малогабаритный аудио разъем диаметром 3,5 мм. Подключается к управляющему разъему CD-плеера ди-джея, подключенного к входам второго канала.

Если это подключение произведено, то уровень фейдера микшерного пульта диджея можно использовать для начала воспроизведения и возврата к метке CD-плеера, подключенного ко второму каналу.

#### 12. Входы CD (для подключения CD-плеера) канала 2 Линейный вход, разъем RCA.

Используется для подключения CD-плеера ди-джея или другого компонента с линейным выходом.

#### **13. Входы PHONO/LINE [Звукосниматель/Линейный вход] канала 2**

Разъем RCA типа, предназначенный для подключения звукоснимателя (MM типа) или линейного сигнала.

Функцию канала 2 выбирайте переключателем **PHONO/LINE**.

#### **14. Переключатель входов PHONO/LINE канала 2**

Используется для переключения функции входа **PHONO/LINE** канала 2.

**15. Выход MASTER OUT 2 [Главный выход 2]**

Несимметричный выход, разъем типа RCA.

#### **16. Выход MASTER OUT 1 [Главный выход 1]**

Несимметричный выход, разъем типа RCA.

#### **17. Разъем для подключения питания (AC IN)**

Используя прилагаемый сетевой шнур, подключитесь к розетке с подходящим напряжением.

#### **18. Разъем PHONES [Наушники]**

Используется для подключения стереофонических наушников, снабженных стереоразъемом диаметром 6,3 мм.

Когда вы производите какие-либо подключения, обязательно отключайте напряжение выключателем и отсоединяйте сетевую вил**ку от розетки.**

## **ПОДКЛЮЧЕНИЕ ВХОДОВ**

#### **DJ CD-плееры Pioneer**

Подключайте выходы DJ CD-плеера к входу **CD** одного из каналов (1 или 2) пульта, а кабель управления от плеера подключайте к разъему **CONTROL** соответствующего канала. Переключатель входов канала, к которому подключен плеер, установите в положение [**CD**].

#### **Проигрыватель виниловых пластинок**

Чтобы подключить проигрыватель виниловых пластинок, соедините выходной кабель проигрывателя с входом **PHONO/LINE** канала 1 или 2 пульта. Установите переключатель входов **PHONO/LINE** соответствующего канала в положение [PHONO], а переключатель входов в положение [PHONO/LINE]. Вход PHONO пульта DJM-400 поддерживает звукосниматели типа MM [с подвижным магнитом]. Заземляющий провод проигрывателя подключите к клемме **SIGNAL GND** пульта DJM#400.

#### **Подключение других устройств, имеющих линейный выход**

Чтобы использовать кассетную деку или другой CD-плеер, подключите аудиовыход компонента к входу PHONO/LINE одного из каналов (1 или 2) пульта. Затем установите переключатель **PHONO/LINE** соответствующего канала в положение [**LINE**], а переключатель входов в положение [**PHONO/LINE**].

#### **Микрофон**

Гнезда **MIC1** и **MIC2** можно использовать для подключения микрофонов, имеющих штекер диаметром 6,3 мм. Переключатель **MIC/AUX** установите в положение [**MIC**].

#### **Дополнительные входы**

Оба микрофонных входа (MIC1 и MIC2) можно использовать в качестве дополнительного стереофонического линейного входа для подключения компонента, имеющего линейный выход. Подключите левый канал **(L)** компонента к гнезду **MIC1 (AUX(L))**, а правый канал **(R)** к гнезду **MIC2 (AUX(R))**. Затем установите переклю# чатель **MIC/AUX** в положение [AUX] (это подключение предполагает использование штекера диаметром 6,3 мм).

## **ПОДКЛЮЧЕНИЕ ВЫХОДОВ**

#### **Главный выход**

Этот пульт снабжен двумя выходными системами **MASTER OUT 1** [Главный выход 1] и **MASTER OUT 2** [Главный выход 2], обе из которых используют разъемы RCA. Если переключатель **STEREO/MONO** установлен в положение **[MONO]**, то главный выход будет монофоническим сочетанием каналов L+R [Левый и правый].

#### **Наушники**

Гнездо PHONES на передней панели пульта используется для подключения наушников со стереофоническим штекером диаметром 6,3 мм.

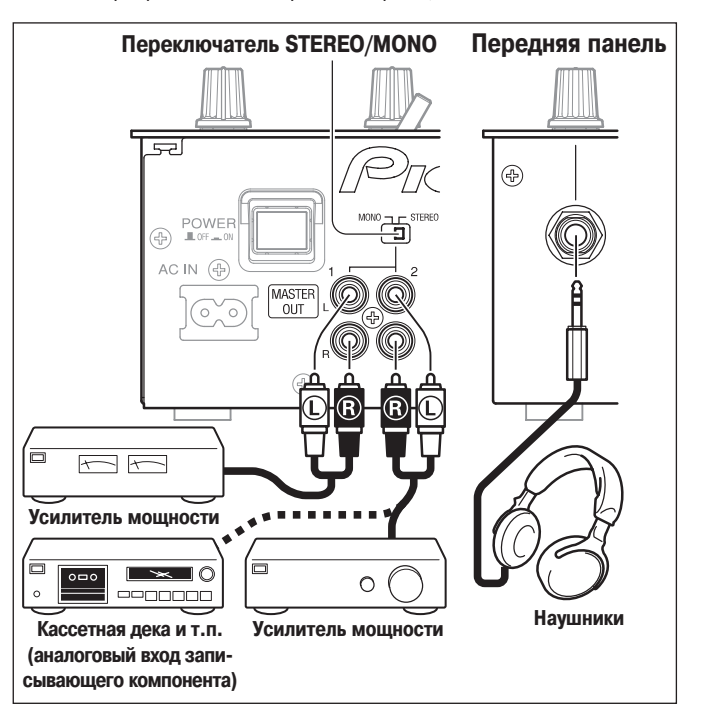

## **ПОДКЛЮЧЕНИЕ СЕТЕВОГО ШНУРА**

#### **Сетевой шнур подключайте в последнюю очередь.**

- Произведя все необходимые соединения, подключите прилагаемый сетевой шнур к разъему пульта, а сетевую вилку шнура вставьте в настенную розетку или во вспомогательную розетку усилителя мощности.
- Используйте только прилагаемый сетевой шнур.

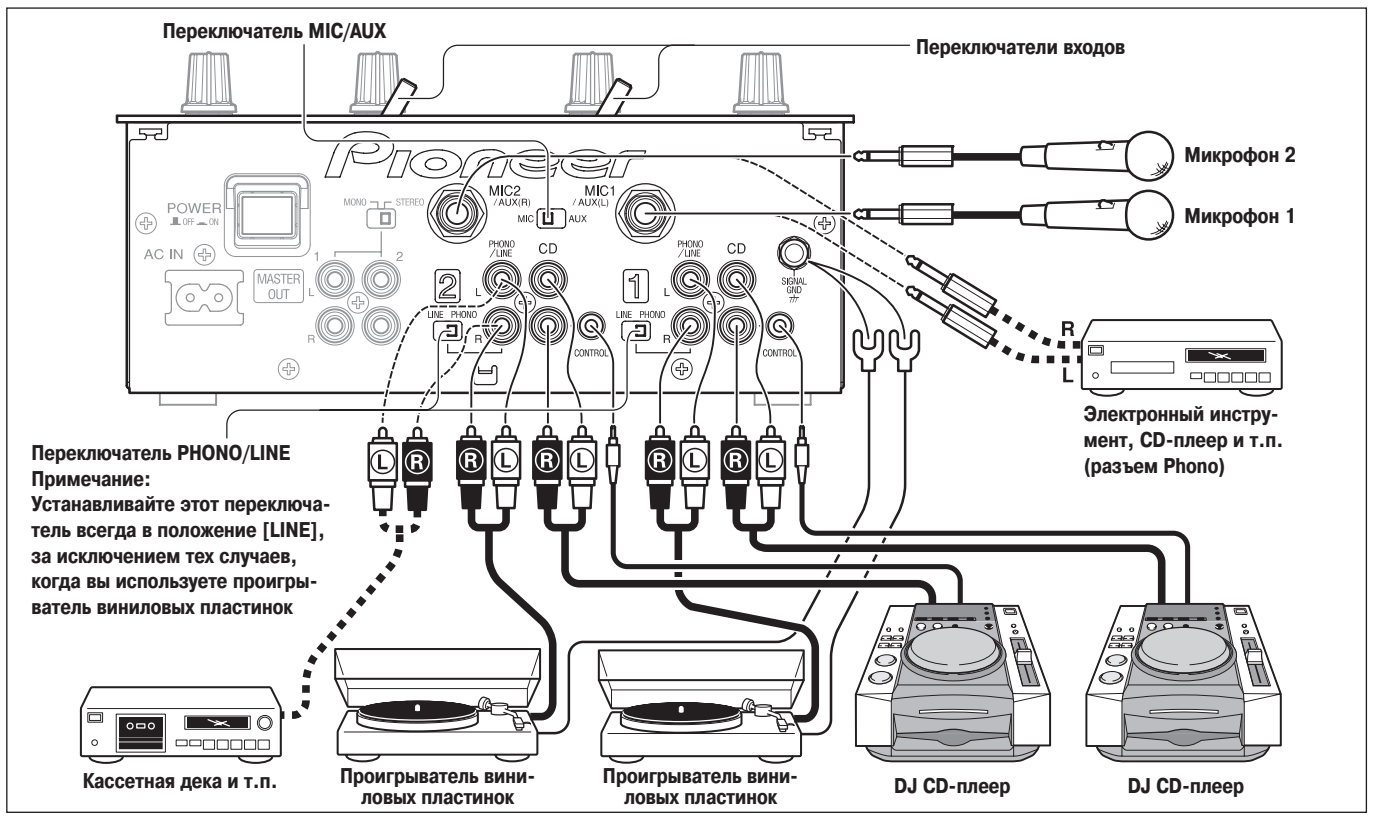

## **ЭЛЕМЕНТЫ ПУЛЬТА И ИХ ФУНКЦИИ**

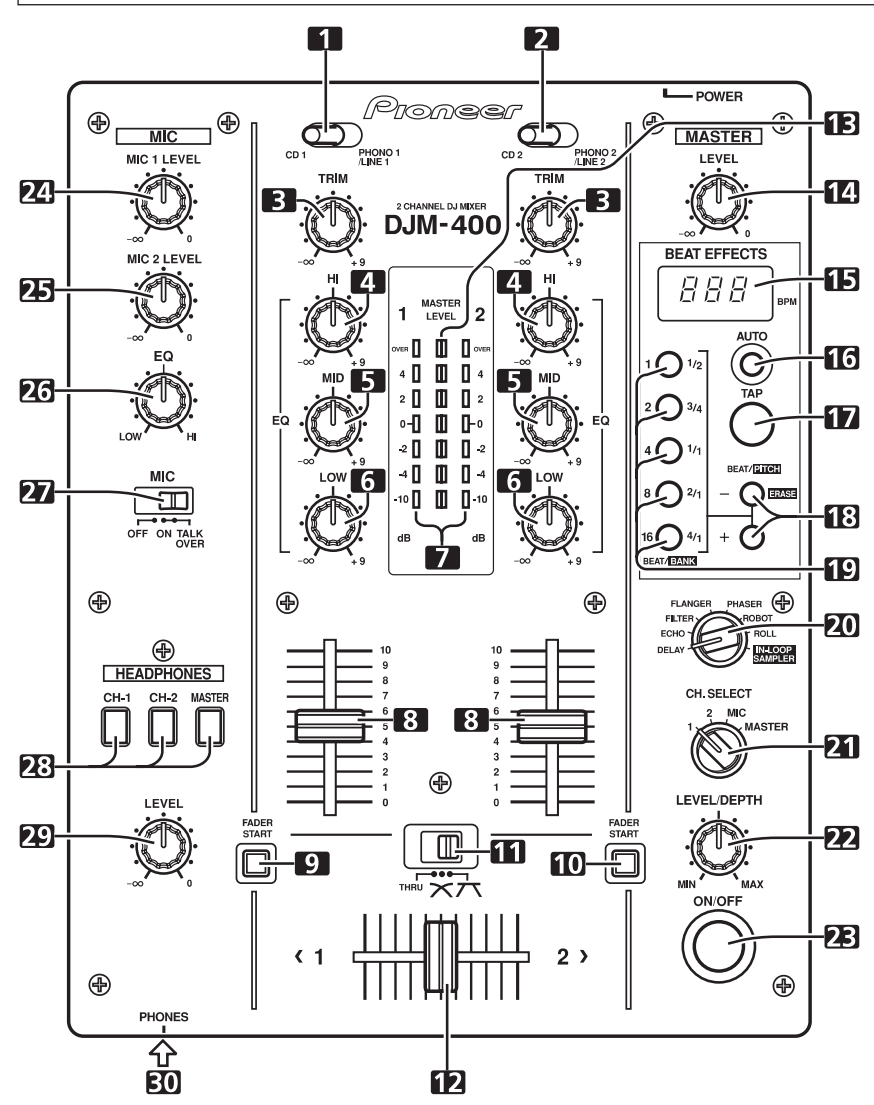

#### **1 Переключатель входов канала 1 CD 1:**

Выбираются входы **CD** (линейный уровень сигнала).

**PHONO 1/LINE 1:**

Выбираются входы **PHONO/LINE** [Звукосниматель/Линейный вход].

• Переключатель на панели с разъемами **PHONO/LINE** используется для изменения функции разъемов первого канала между входом проигрывателя (аналоговый проигрыватель виниловых пластинок) и линейным входом (линейный уровень сигнала).

#### **2 Переключатель входов канала 2 CD 2:**

Выбираются входы **CD** (линейный уровень сигнала). **PHONO 2/LINE 2:**

Выбираются входы **PHONO/LINE** [Звукосниматель/Линейный вход].

• Переключатель на панели с разъемами **PHONO/LINE** используется для изменения функции разъемов второго канала между входом проигрывателя (аналоговый проигрыватель виниловых пластинок) и линейным входом (линейный уровень сигнала).

## **3 Регулятор TRIM [Подстройка]**

Используется для подстройки входного уровня каждого канала (диапазон регулировки от - ∞ до +9 дБ, среднее положение соответствует 0 дБ).

#### **4 Канальный эквалайзер, регулятор высоких частот (HI)**

Используется для настройки уровня высоких частот звука каждого канала (включая функцию полного ослабления).

(Диапазон регулировки: от - ∞ до +9 дБ).

**5 Канальный эквалайзер, регулятор средних частот (MID)** Используется для настройки уровня средних частот звука каждого канала (включая функцию полного ослабления).

(Диапазон регулировки: от - ∞ до +9 дБ).

#### **6 Канальный эквалайзер, регулятор низ ких частот (LOW)**

Используется для настройки уровня низких частот звука каждого канала (включая функцию полного ослабления). (Диапазон регулировки: от  $-\infty$  до  $+9$  дБ).

#### **7 Индикаторы уровней каналов**

Отображают текущий уровень каждого канала; максимальное значение удерживается в течение 0,6 секунды.

#### **8 Движки канальных фейдеров**

Используются для регулировки уровней громкости каждого канала.

(Диапазон регулировки: от - ∞ до 0 дБ).

#### 9 Кнопка/индикатор пуска **CD-плеера от фейдера канала 1 (функция FADER START)**

Нажатие этой кнопки включает/выключает функцию пуска от фейдера/возврат к метке DJ CD-плеера, подключенного к каналу 1. Кнопка светится в режиме ON [Включено]. В режиме ON производимая операция зависит от положения переключателя кроссфейдера.

- Если переключатель кроссфейдера находится в левом положение (**THRU** [Сквозной проход]), то эта функция привязана к операции канального фейдера (не связана с кроссфейдером).
- Если переключатель кроссфейдера находится в среднем  $(X)$  или правом  $(\mathcal{T})$  положении, то эта функция привязан к операции кроссфейдера (не связана с канальным фейдером).

#### 10 Кнопка/индикатор пуска **CD-плеера от фейдера канала 2 (функция FADER START)**

Нажатие этой кнопки включает/выключает функцию пуска от фейдера/возврат к метке DJ CD-плеера, подключенного к каналу 2. Кнопка светится в режиме ОN [Включено]. В режиме ON производимая операция зависит от положения переключателя кроссфейдера.

- Если переключатель кроссфейдера находится в левом положение (**THRU** [Сквозной проход]), то эта функция привязана к операции канального фейдера (не связана с кроссфейдером).
- Если переключатель кроссфейдера находится в среднем  $\infty$ ) или правом ( $\pi$ ) положении, то эта функция привязан к операции кроссфейдера (не связана с канальным фейдером).

#### **11 Переключатель кроссфейдера**

С помощью этого переключателя выбирается использование/отключение кроссфейдера, а в случае его использования выбирается тип переходной характеристики.

- Если этот переключатель находится в левом положении (**THRU**), то кроссфейдер отключен, и выход канального фейдера микшируется без прохождения через кроссфейдер.
- Если переключатель находится в центральном положении ( $\boldsymbol{\times}$ ), то кроссфейдер включен, при этом выбрана плавная переходная характеристика.
- Если переключатель находится в правом положении ( $\overline{75}$ ), то кроссфейдер включен, при этом выбрана быстро нарастающая переходная характеристика (как только движок отходит от стороны [**<1**], сразу слышен звук стороны [**2 >**].

#### **12 Движок кроссфейдера**

Выводит сигналы канала 1 и канала 2 в соответствии с характеристикой, выбираемой переключателем кроссфейдера. Функция кроссфейдера отключается, если переключатель кроссфейдра находится в положении [**THRU**].

#### **13 Индикаторы уровня главного выхода (MASTER LEVEL)**

Эти индикаторы показывают выходной уровень в монофоническом виде. Для каждого индикатора максимальное значение удерживается в течение 0,6 секунды.

#### **14 Регулятор главного уровня (MASTER LEVEL)**

Используется для регулировки уровня главного выхода (диапазон регулировки: от  $-\infty$  до 0 дБ).

#### **Секция ритмэффектов**

#### **15 Индикатор BPM**

Отображает темп текущего трека в ударах в минуту (BPM).

• Индикатор мигает во время определения BPM или когда BPM не может быть определен.

#### **16 Кнопка/индикатор режима измерения BPM (AUTO [Ав томатическое определение])**

При каждом нажатии этой кнопки режим измерения BPM переключается следующим образом:

#### **Режим AUTO:**

Светится кнопка **AUTO**, BPM определяется автоматически.

Этот режим устанавливается по умолчанию при включении пульта.

#### **Режим TAP [Постукивание] (ручной режим):**

Кнопка **AUTO** не светится, BPM вводится вручную кнопкой **TAP**.

#### **17 Кнопка TAP [Постукивание]**

ВРМ определяется по темпу, с которым ди-джей постукивает кнопку **ТАР**. Если кнопку **TAP** постукивать в режиме AUTO, то режим автоматически переключается в TAP (ручной ввод).

#### **18 Кнопки выбора темпа (BEAT/PITCH , + [Темп/Тональ ность])**

**+** (Увеличение темпа): удваивает вычисленный BPM.

- **—** (Уменьшение темпа): уменьшает вдвое вычисленный BPM.
- Если одну из кнопок **BEAT/PITCH** (-, +) нажать при удерживаемой кнопке **TAP**, то BPM можно изменять (от 40 до 999 с приращением в 1 шаг).

Во время воспроизведения петлевого сэмпла изменяется скорость воспроизведения.

**+** (Увеличение темпа): Скорость воспроизведения возрастает при нажатии кнопки. **—** (Уменьшение темпа): Скорость воспроизведения уменьшается при нажатии кнопки.

## **19 Кнопки/индикаторы выбора темпа/банка памяти (BEAT [Темп] 1 (1/2), 2 (3/4), 4 (1/1), 8 (2/1), 16 (4/1)/ BANK [Банк памяти])**

Используются для выбора темпа, необходимого для синхронизации эффектов (стр. 11). Выбранная кнопка светится.

Во время воспроизведения петлевого семпла с помощью этих кнопок производится выбор банков памяти, в которые записаны музыкальные сэмплы (стр. 12).

• Если кнопка **BEAT/BANK** нажата при удерживаемой кнопке **ERASE** (**BEAT/PITCH**), то музыкальный сэмпл, записанный с использованием кнопки **BEAT/BANK**, будет удален.

#### **20 Переключатель эффектов (DELAY/ECHO/FILTER/ FLANGER/PHASER/ROBOT/ROLL/IN-LOOP SAMPLER)**

Используется для выбора необходимого эффекта (стр. 10 - 12).

#### **21 Выбор канала, на который действует эффект**

#### **(CH.SELECT 1/2/MIC/MASTER [Выбор канала 1/2/Мик рофон/Главный])**

Используйте этот переключатель для выбора канала, на который будут воздействовать ритм-эффекты (стр. 11). Если выбрано положение [MIC], то эффекты воздействуют на оба микрофона (1 и 2).

#### **22 Регулятор параметра эффекта (LEVEL/DEPTH [Уро вень/Глубина])**

Настраивает количественные параметры для выбранного эффекта (стр. 11 - 12).

#### **23 Кнопка/индикатор включения/выключения эффекта**

Включает/выключает выбранные эффекты (стр. 11). Если эффекты отключены (OFF), то кнопка светится. Если эффекты включены (ON), то кнопка мигает. При включении питания эффекты по умолчанию выключены.

#### **Управление микрофонным входом**

#### **24 Регулятор чувствительности микрофона 1 (MIC 1 LEVEL)**

Используется для регулировки чувствительности микрофона 1.

(Диапазон регулировки: от -  $\infty$  до 0 дБ).

Если переключатель на коммутационной панели **MIC/AUX** установлен в положение **[AUX]**, то этот регулятор позволяет регулировать чувствительность левого канала дополнительного входа **(AUX(L))**.

#### **25 Регулятор чувствительности микрофона 2 (MIC 1 LEVEL)**

Используется для регулировки чувствительности микрофона 2.

(Диапазон регулировки: от - ∞ до 0 дБ).

Если переключатель на коммутационной панели **MIC/AUX** установлен в положение **[AUX]**, то этот регулятор позволяет регулировать чувствительность правого канала дополнительного входа **(AUX(R))**.

#### **26 Регулятор эквалайзера микрофона (EQ)**

Используется для настройки тембра звука микрофонов 1 и 2. При повороте этого регулятора до упора по часовой стрелке максимально ослабление низких частот. Если регулятор повернуть до упора против часовой стрелки, то максимально ослабление высоких частот.

(Диапазон регулировки от 0 дБ до -12 дБ).

#### **27 Переключатель функции микрофона (MIC): OFF [Выключено]:**

Сигнал с микрофона не выводится.

**ON [Включено]:**

Нормальная работа микрофона.

#### **TALK OVER:**

Сигнал с микрофона выводится; при поступлении на вход сигнала от микрофона начинает работать функция TALK OVER, при этом все остальные сигналы ослабляются на 20 дБ.

#### **Секция выхода на наушники**

#### **28 Индикатор/кнопка включения контрольных наушников (CH1, CH2, MASTER [Канал 1, Канал 2, Главный])**

Нажмите кнопку того источника, который вы хотите контролировать с помощью наушников. Если кнопка выключена, то она светится тускло; при включении кнопка светится ярко (стр. 8).

Если выбран эффект [**ECHO**], то при включении кнопки наушников **CH1** или **CH2** на сигнал наушников он не действует.

#### **29 Регулятор уровня громкости наушников (LEVEL)**

Регулирует уровень сигнала, подаваемого на наушники. (Диапазон регулировки: от -  $\infty$  до 0 дБ).

#### **30 Гнездо для подключения наушников (PHONES)**

Находится на передней панели пульта.

## **ОПЕРАЦИИ С МИКШЕРОМ**

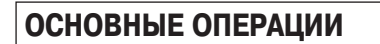

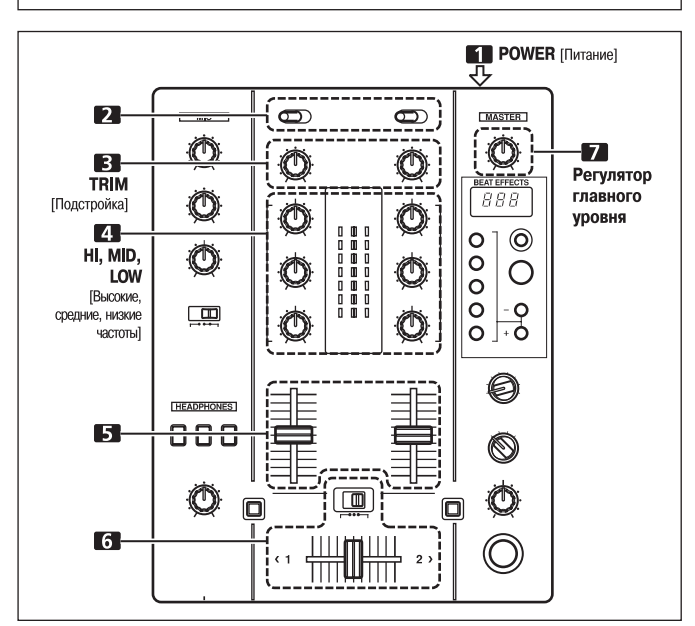

- **1. Установите включатель POWER, находящийся на задней па нели пульта, в положение ON [Включено].**
- **2. С помощью входного переключателя канала выберите под ключенный компонент.**
	- Функция входа **PHONO/LINE** устанавливается с помощью переключателя **PHONO/LINE** на коммуникационной панели.
- **3. С помощью регулятора TRIM установите входной уровень.**
- **4. Используя регуляторы канального эквалайзера (HI, MID, LOW), отрегулируйте тембр звука.**
- **5. Используя движок канального фейдера, настройте уровень громкости выбранного канала.**
- **6. Чтобы использовать кроссфейдер для выбранного канала, установите переключатель кроссфейдера в среднее (** $\times$ **)** или правое положение ( $\top$ ), далее манипулируйте регулято**ром кроссфейдера.**
	- Если вы не используете кроссфейдер, то установите переключатель кроссфейдера в положение [**THRU**].
- **7. Используя регулятор MASTER LEVEL, настройте общий уро вень громкости.**

#### **[Выбор стереофонического или монофоничес кого режима]**

Если переключатель на коммутационной панели **STREO/MONO** установить в положение [MONO], то главный выход становится монофоническим сочетанием L+R каналов.

#### **[Микрофонный вход]**

- **1. Установите переключатель коммутационной панели MIC/AUX в положение [MIC].**
- **2. Установите переключатель MIC в положение [ON] или [TALK OVER].**
	- Если переключатель **MIC** установлен в положение **[TALK OVER]** и входной сигнал с микрофона при этом превышает уровень –15 дБ, то уровень всех сигналов, кроме сигнала с микрофона, ослабляется на 20 дБ.
- **3. Используя регулятор MIC 1 LEVEL, настройте чувствитель ность входа MIC 1, а регулятором MIC 2 LEVEL – чувствитель ность входа MIC 2.**
- **4. Используя регулятор микрофонного эквалайзера (EQ), наст ройте тембр звука от микрофона.**
	- Функция микрофонного эквалайзера воздействует одновременно на микро# фоны 1 и 2.

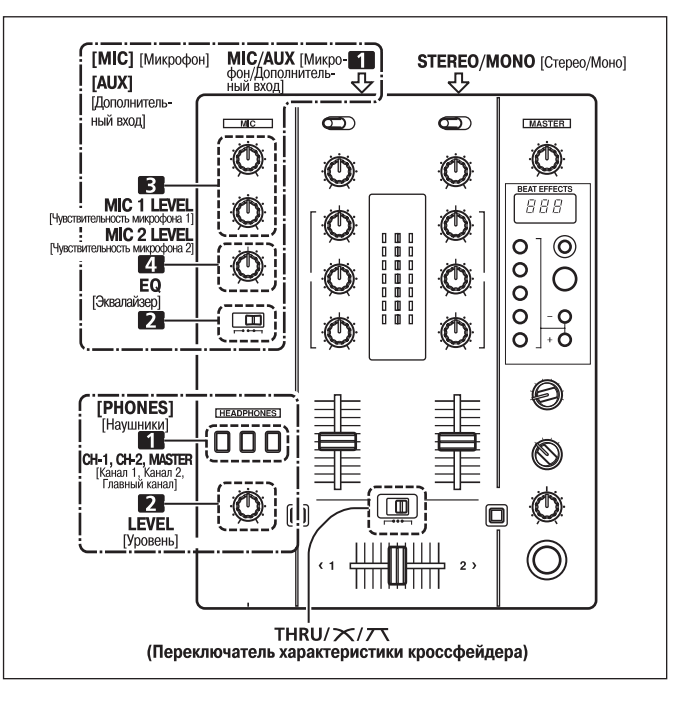

#### **[Дополнительный вход]**

- **1. Установите переключатель на коммутационной панели MIC/AUX в положение [AUX].**
	- Вход **MIC1** при этом действует как вход **AUX(L)**, а вход **MIC2** как вход **AUX(R)**.
- **2. Установите переключатель MIC в положение [ON] или [TALK OVER].**
	- Если переключатель **MIC** установлен в положение **[TALK OVER]** и входной сигнал подается на вход AUX, то уровень всех сигналов, кроме сигнала с микрофона, ослабляется на 20 дБ.
- **3. Используя регулятор MIC 1 LEVEL, настройте чувствитель ность левого канала, а регулятором MIC 2 LEVEL – чувстви тельность правого канала.**
- **4. Используя регулятор микрофонного эквалайзера (EQ), наст ройте тембр звука от микрофона.**

## **[Выход на наушники]**

- **1. Используя кнопку включения сигнала на наушники (CH1, CH2, MASTER), выберите источник, который вы будете выводить на наушники.**
	- Кнопка, соответствующая выбранному источнику, начинает гореть ярко.

**[Связь кнопок наушников с сигналом, подаваемым на наушники]**

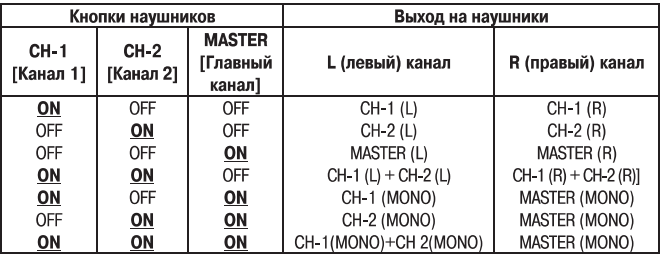

**2. Используя регулятор LEVEL, отрегулируйте уровень громкос ти наушников.**

## **[Выбор характеристики кроссфейдера]**

Изменение уровня громкости при перемещении движка фейдера зависит от выбранной характеристики фейдера (одна из двух).

- **Используя переключатель кроссфейдера, выберите необхо димый тип характеристики кроссфейдера.**
	- Если переключатель находится в центральном положении ( $\boldsymbol{\times}$ ), то выбранная характеристика при перемещении кроссфейдера обеспечивает равномерное и плавное изменение уровней громкости.
	- Если переключатель находится в правом положении ( $\overline{7}$ ), то выбранная характеристика при перемещении кроссфейдера обеспечивает резкое изменение уровней громкости каналов (как только движок отходит от стороны **[<1]**, сразу слышен звук стороны **[2 >]**).
	- Выбранная характеристика одинаково действует при перемещении в любую сторону (**[<1]** или **[2 >]**).

#### **ЗАПУСК ПЛЕЕРА ОТ ФЕЙДЕРА**

Подключив опциональный управляющий кабель к DJ CD-плееру Pioneer, вы можете начинать воспроизведение на плеере с помощью канального фейдера и кроссфейдера. При перемещении движка канального фейдера или кроссфейдера пульта CD# плеер выходит из режима паузы и автоматически (очень быстро) начинает воспроизведение выбранного трека. Кроме того, когда движок фейдера возвращается в исходное положение. CD-плеер также возвращается в исходную точку (возврат к метке), позволяя воспроизводить «сэмпл».

#### **Пуск воспроизведения и возврат к метке с помощью кроссфейдера**

Если CD-плеер, назначенный каналу 1, находится в дежурном режиме на метке, то перемещение движка кроссфейдера с правой стороны (2) к левой стороне (1) автоматически начинает воспроизведение CD-плеера подключенного к каналу 1.

Когда движок кроссфейдера достигает левой стороны (1), то CD-плеер, назначенный каналу 2, возвращается на исходную точку (к метке). Кроме того, когда CD-плеер, назначенный каналу 2, находится в дежурном режиме на метке, то перемещение движка кроссфейдера с левой стороны (2) к правой стороне (1) автоматически начинает воспроизведение CD-плеера подключенного к каналу 2.

Когда движок кроссфейдера достигает правой стороны (2), то CD-плеер, назначенный каналу 1, возвращается на исходную точку (к метке).

Возврат к метке производится даже в том случае, если переключатель входа не установлен в положение [**CD**].

## **[Использование канального фейдера для начала воспроизведения]**

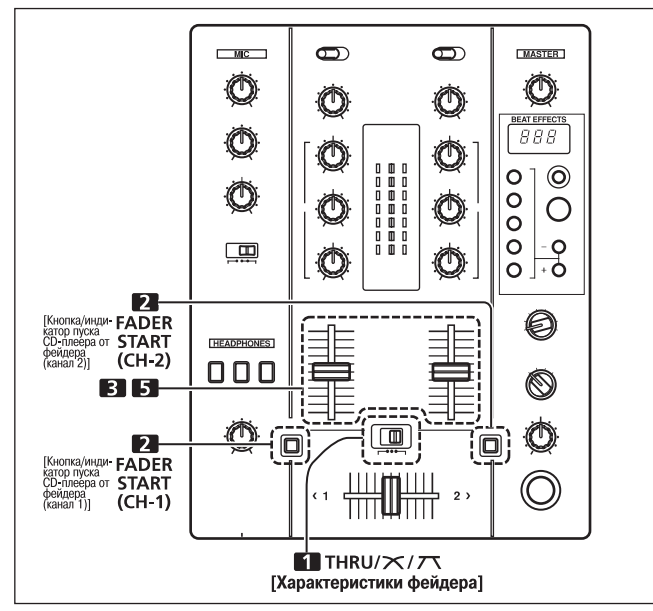

- **1. Установите переключатель кроссфейдера в левое положение (THRU).**
- **2. Нажмите кнопку FADER START канала (1 или 2), подключенно** го к CD-плееру, которым вы хотите управлять.
	- Засветится кнопка выбранного канала.
- **3. Установите канальный фейдер в самое нижнее положение.**
- **4. Установите CDплеер на необходимую метку и включите для этой метки дежурный режим.**
	- Если метка была уже задана, то нет необходимости устанавливать CD-плеер в дежурный режим на этой метке.
- **5. В тот момент, когда вы хотите начать воспроизведение, нач ните перемещать движок фейдера вверх.**
	- СD-плеер начнет воспроизведение.
	- Если после того, как воспроизведение уже началось, канальный фейдер возвратить в его исходное положение (минимальный уровень), то CD-плеер возвратится к метке и вновь перейдет в дежурный режим (возврат к метке).
- Если переключатель кроссфейдера установлен в положение, отличное от [THRU], то активизируется управление от кроссфейдера и канальный фейдер для управления использовать нельзя.

## **[Использование кроссфейдера для начала вос произведения]**

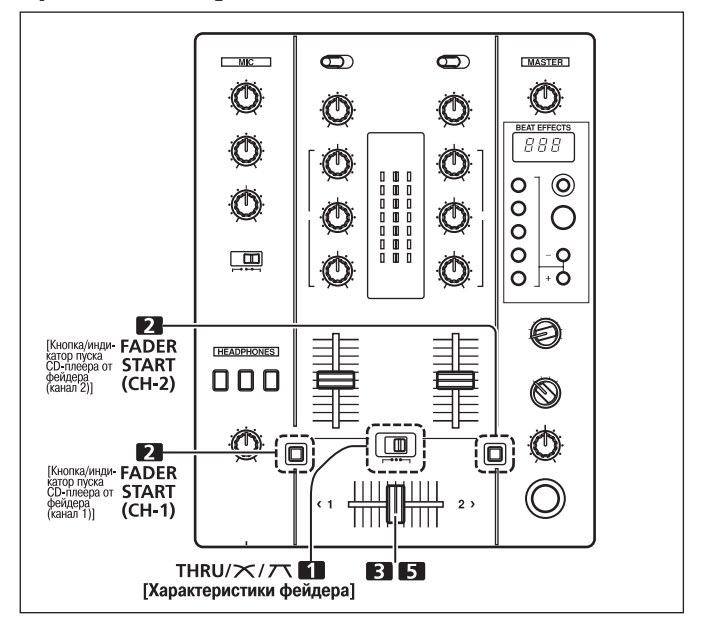

- 1. Установите переключатель кроссфейдера в среднее ( $\times$ ) **или правое положение (7).**
- **2. Нажмите кнопку FADER START любого канала (1 или 2), под** ключенного в CD-плееру, которым вы хотите управлять. • Засветится кнопка выбранного канала.
- **3. Установите движок кроссфейдера до упора на сторону, про тивоположную той, каналом которой вы хотите управлять.**
- **4. Установите CDплеер на необходимую метку и включите для этой метки дежурный режим.**
	- Если метка была уже задана, то нет необходимости устанавливать CD-плеер в дежурный режим на этой метке.
- **5. В тот момент, когда вы хотите начать воспроизведение, нач ните перемещать движок кроссфейдера.**
	- СD-плеер начнет воспроизведение.
	- Если после того, как воспроизведение уже началось, движок кроссфейдера переместить до упора в сторону, противоположную исходной, то CD-плеер, назначенный каналу противоположной стороны, возвратится к метке и перейдет в дежурный режим (возврат к метке).
- \* Если переключатель кроссфейдера установлен в положение **[THRU]**, то активизируется управление от канального фейдера и кроссфейдер для управления воспроизведения использовать нельзя.

## **ЭФФЕКТЫ**

Данный пульт позволяет создать 8 базовых эффектов, используя ритм-эффекты .<br>(beat effects) и петли, привязанные к BPM. Изменяя параметры каждого из эффектов, можно получить большое количество новых эффектов. Еще больший набор ритм#эффектов можно получить, устанавливая кнопками **BEAT/BANK** различные временные параметры.

## **ТИПЫ РИТМЭФФЕКТОВ**

#### **1. DELAY (Повтор одного звука)**

Быстро и легко микширует задержанные звуки ударов 1/2, 3/4, 1/1, 2/1 или 4/1. Например, при добавлении задержанного удара 1/2 четыре удара становятся восемью ударами. Кроме того, добавление задержанного 3/4 удара создает синкопированный ритм.

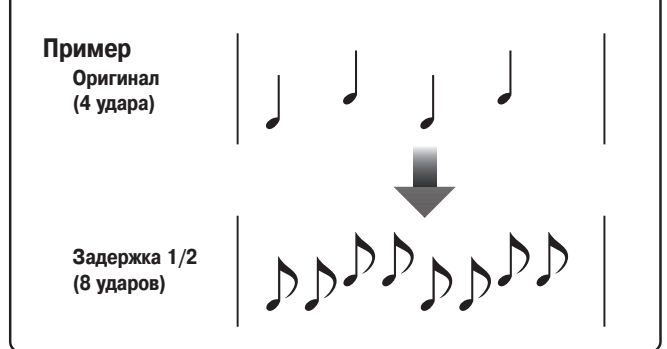

#### **2. ECHO (Многочисленные повторяющиеся звуки)**

Этот режим обеспечивает быстрое и удобное микширование эха для ударов 1/2, 3/4, 1/1, 2/1 или 4/1.

Например, если эхо удара 1/1 используется для вырезания входного звука, то звук, синхронный с этим ударом, будет повторяться с затуханием.

Кроме того, при добавлении повтора удара 1/1 к сигналу микрофона, звук будет повторяться синхронно с музыкальным ритмом.

Если повтор удара 1/1 применить к треку с вокалом, то песня приобретает эффект многократного повтора.

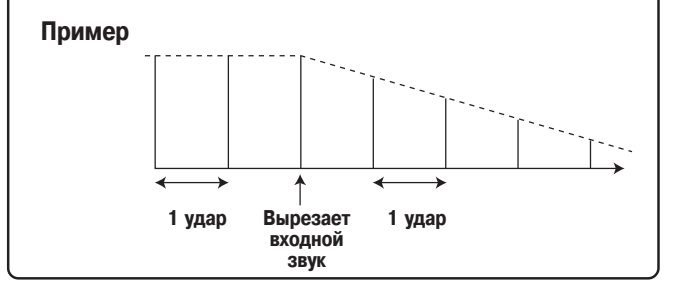

#### **3. FILTER [Фильтр]**

Значительное изменение тона путем сдвига частоты фильтра в единицах 1/1, 2/1, 4/1, 8/1 или 16/1 удара.

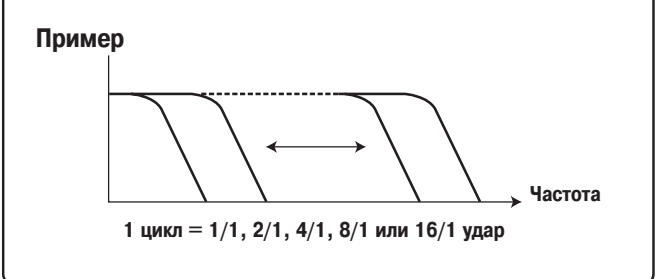

#### **4. FLANGER [«Изгиб»]**

Простое и быстрое получение 1-тактного эффекта «изгиба» для ударов 1/1, 2/1, 4/1, 8/1 или 16/1.

#### **Пример**

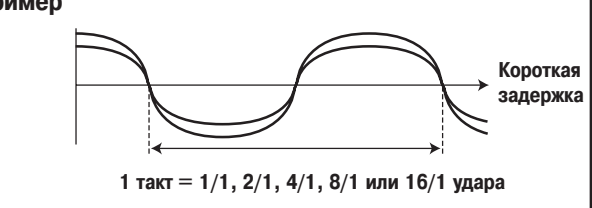

#### **5. PHASER [Сдвиг фазы]**

Простое и быстрое получение 1-тактного эффекта фэйзера в единицах 1/1, 2/1, 4/1, 8/1 или 16/1 ударов.

**Пример**

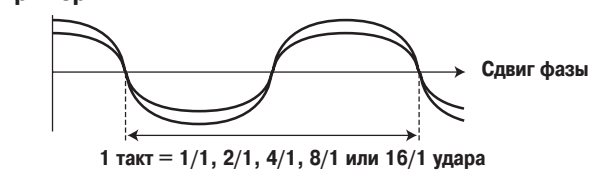

#### **6. ROBOT [Робот]**

Создание звукового эффекта, напоминающего механический голос робота.

#### **7. ROLL [Повтор]**

Запись звуков  $1/2$ ,  $3/4$ ,  $1/1$ ,  $2/1$  или  $4/1$  ударов и их повторное воспроизведение.

#### **Пример**

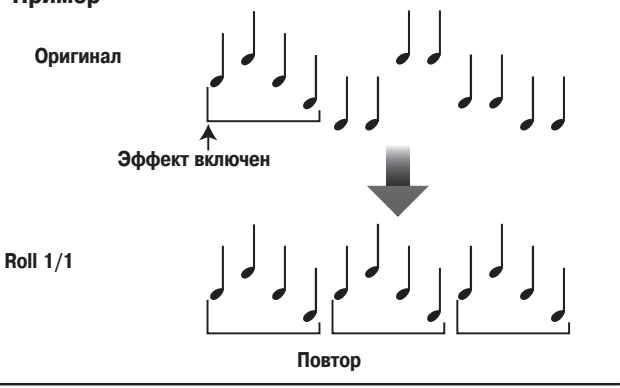

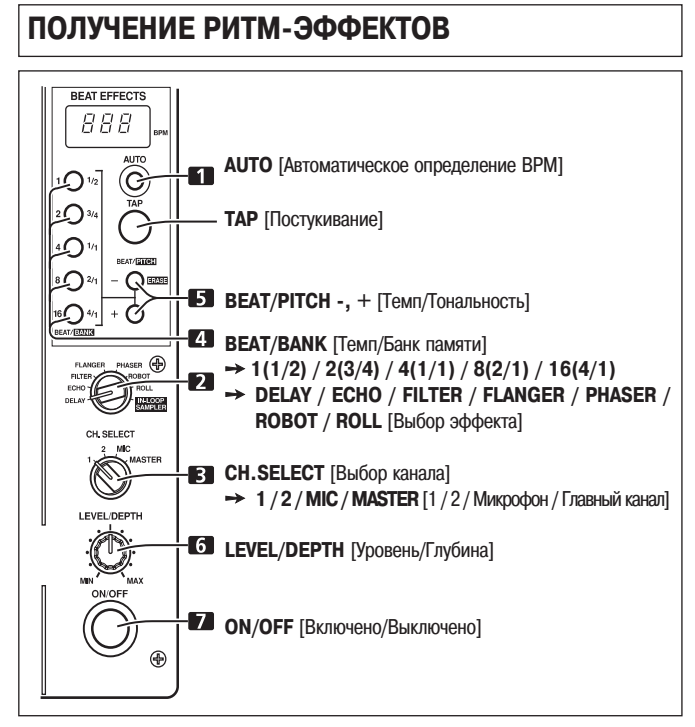

Ритм-эффекты обеспечивают быструю установку времени эффекта, синхронного с BPM (удары в минуту), что позволяет получить большое разнообразие эффектов, действующих синхронно с текущим ритмом, даже во время «живых» концертов.

- **1. Нажмите кнопку AUTO, чтобы задать режим измерения коли чества ударов в минуту (BPM – это темп музыки).**
	- **AUTO:** Светится кнопка **AUTO**, при этом происходит автоматическое измере# ние BPM для входного сигнала.
	- **TAP:** BPM вводится вручную путем постукивания по кнопке **TAP**. Индикатор **AUTO** не светится.
	- При первом включении питания для этой функции по умолчанию устанавливается режим **AUTO**.
	- В том случае, если BPM трека автоматически определить невозможно, то индикатор BPM начинает мигать.
	- Эффективным диапазоном для режима AUTO является 70 180 BPM. **Для некоторых треков невозможно точное измерение BPM.** В этом случае используйте режим TAP для ручного ввода BPM.

**[Использование кнопки TAP для ручного ввода BPM] Если кнопку TAP стукнуть два или большее количество раз син хронно с ритмом музыки (1/4 ноты), то BPM будет задан как средняя величина для этого интервала.**

- Если режим измерения BPM установлен в **[AUTO]**, то постукивание кнопки **ТАР** переключит его в режим ТАР, и будет измеряться темп, с которым постукивается кнопка **TAP**.
- Если BPM задается с помощью кнопки **TAP**, то измерение может быть **«1/1»** или «4/1» (в зависимости от выбранного эффекта), а в качестве времени эффекта будет установлено время 1 удара (1/4 ноты) и 4 ударов.

**[Использование кнопок BEAT/PITCH для ручного ввода BPM]**

#### Нажатие кнопки **BEAT/PITCH** (-, +) при удержании кнопки TAP **позволяет изменить BPM.**

- BPM можно задать в пределах от 40 до 999 с шагом в 1 единицу.
- **2. Установите переключатель эффектов в любое положение, кроме [INLOOP SAMPLER].**

• См. описание эффектов на стр. 10.

- **3. Выберите переключателем канала, на который будет дейст вовать эффект, необходимый канал.**
- Если выбран канал **[MIC]**, то эффект будет воздействовать на оба микрофонных сигнала – микрофон 1 и 2.
- **4. Нажав одну из кнопок BEAT/BANK, выберите удар, с которым вы хотите синхронизовать эффект.**
	- Можно выбирать следующие значения: **[1/2, 3/4, 1/1, 2/1, 4/1]** или **[1, 2, 4, 8, 16]**. (Используемая кратность зависит от применяемого эффекта. Подробности см. на странице 10).
- Выбранная кнопка будет подсвечена.
- Время эффекта, соответствующее кратности удара, устанавливается автоматически.
	- Например: BPM = 120
	- $1/1 = 500$  мс
	- $1/2 = 250$  мс
	- $2/1 = 1000$  мс
- **5. Используя кнопки BEAT/PITCH (, +), выберите кратность уда ра, с которым вы хотите синхронизовать эффекты.**
	- Если выбрана кнопка [+], то темп, вычисленный из BPM, удваивается, а если выбрана кнопка [**—**], то темп уменьшается вдвое.
	- Если временной параметр находится в пределах диапазона, вычисленного из BPM, то начинает светиться кнопка **BEAT/BANK**, соответствующая этому значению. Если параметр попадает между двумя значениями ударов, то будут мигать обе соответствующие кнопки **BEAT/BANK**. Если эти значения меньше **1/2 (1)**, то будет мигать кнопка **1/2(1)**, а если больше **4/1(16)** – будет мигать кнопка **4/1(16)**.
	- Если во время использования эффектов **[DELAY]**, **[ECHO]** или **[ROLL]** для сдвига кратности нажимать кнопки [-], [+], то значение «3/4» будет пропускаться. Тем не менее, значение  $3/4$  можно выбрать прямым нажатием кнопки **3/4**.
- **6. Вращая регулятор LEVEL/DEPTH, установите количественное значение параметра для выбранного эффекта.**
- Подробности, касающиеся влияния параметра на эффект см. на странице 12. **7. Для включения выбранного эффекта установите кнопку**
	- **ON/OFF в положение ON.**
	- При каждом нажатии этой кнопки будет чередоваться включение/выключение эффекта.

(При первом включении питания эта функция по умолчанию выключена **(OFF)**).

• Если эффект включен, то кнопка **ON/OFF** будет мигать.

## **ПЕТЛЕВОЙ СЭМПЛЕР**

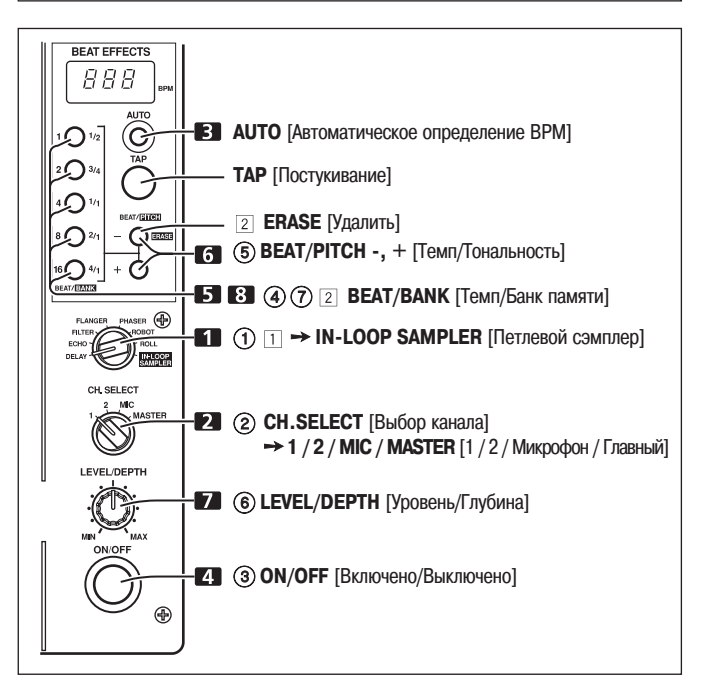

Эта функция определяет BPM текущего трека и 4-битовые звуки записываются в банки памяти (всего 5), которые воспроизводятся в виде петель синхронно с BPM текущего трека. Возможна также запись с наложением.

- **1. Установите переключатель эффектов в положение [INLOOP SAMPLER].**
- **2. Выберите переключателем каналов тот канал, для которого вы хотите записать сэмпл.**
- **3. Определите BPM.**
	- Выполните пункт 1 раздела «Получение ритм-эффектов» (стр. 11).
- **4. Установите кнопку ON/OFF в положение ON.**
- **5. В той точке, в которой вы хотите записать сэмпл, нажмите од ну из несветящихся кнопок BEAT/BANK.**
	- Светящаяся кнопка **BEAT/BANK** уже была использована для записи и не может использоваться до тех пор, пока вы не сотрете соответствующую запись.
	- Запись начинается автоматически, когда будет обнаружен сигнал от CD-плеера или от другого компонента. Во время записи кнопка **BEAT/BANK** будет часто мигать. Если запись находится в дежурном режиме, то эта кнопка будет мигать редко.
	- Когда будут записаны 4 темпа звука с измеренным BPM, кнопка **BEAT/BANK** будет мигать редко, и начнется воспроизведение петли.
- **6. Если синхронизация темпа нарушится, нажмите одну из кно пок BEAT/PITCH (, +), чтобы вновь синхронизовать воспроиз водимый сэмпл с текущим треком.**
	- При нажатии кнопки [+] скорость воспроизведения возрастает, а при нажатии кнопки [**—**] – уменьшается.
- **7. Вращая регулятор LEVEL/DEPTH, настройте баланс между ис ходным сигналом и сэмплом.**
- **8. Для остановки воспроизведения нажмите соответствующую кнопку BEAT/BANK.**
	- Кнопка **BEAT/BANK** перестанет редко мигать и будет гореть постоянно.

#### **[Воспроизведение записанного сэмпла]**

- 1 **Установите переключатель эффектов в положение [INLOOP SAMPLER]**
- 2 **Используя переключатель канала, выберите канала для вос произведения петли.**
- 3 **Установите кнопку ON/OFF в положение ON.**
- 4 **Нажмите кнопку BEAT/BANK, которой соответствует необхо димый вам сэмпл**.
	- Светятся те кнопки **BEAT/BANK**, для которых записаны сэмплы.
	- Выбранная кнопка будет редко мигать, и начнется воспроизведение петли.
- 5 **Если синхронизация темпа нарушится, то с помощью кнопок BEAT/PITCH (, +) произведите синхронизацию воспроизво димого сэмпла с текущим треком.**
	- При нажатии кнопки [+] скорость воспроизведения возрастает, а при нажатии кнопки [**—**] – уменьшается.
- 6 **Вращая регулятор LEVEL/DEPTH, настройте баланс между ис ходным сигналом и сэмплом.**
- 7 **Для остановки воспроизведения петли нажмите соответству ющую кнопку BEAT/BANK.**
	- Подсветка кнопки **BEAT/BANK** будет гореть постоянно.

#### **[Удаление записанного сэмпла]**

- **Установите переключатель эффектов в положение [INLOOP SAMPLER].**
- **Удерживая нажатой кнопку ERASE (BEAT/PITCH ), нажмите кнопку BEAT/BANK, содержащую удаляемый сэмпл.**
	- Кнопки **BEAT/BANK**, содержащие записанные сэмплы, будут подсвечены.
	- Индикатор выбранной кнопки **BEAT/BANK** погаснет и сэмпл будет удален.

#### **8. INLOOP SAMPLER [Петлевой сэмплер]**

Эта функция позволяет запоминать 4-битовые звуки (всего 5), а затем повторно их воспроизводить.

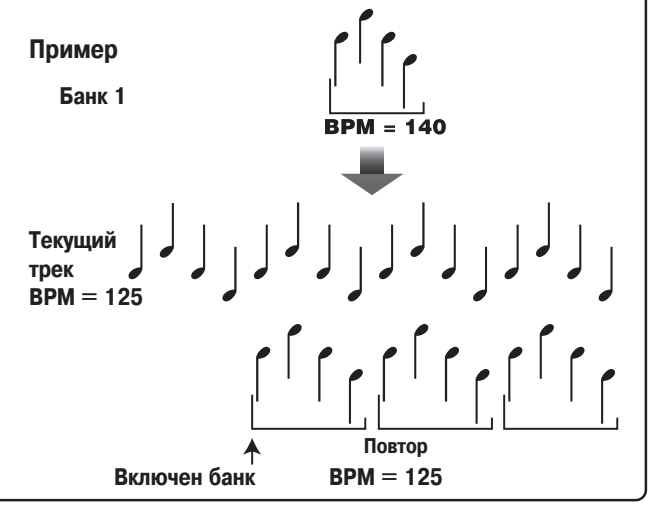

## **ПАРАМЕТРЫ ЭФФЕКТОВ**

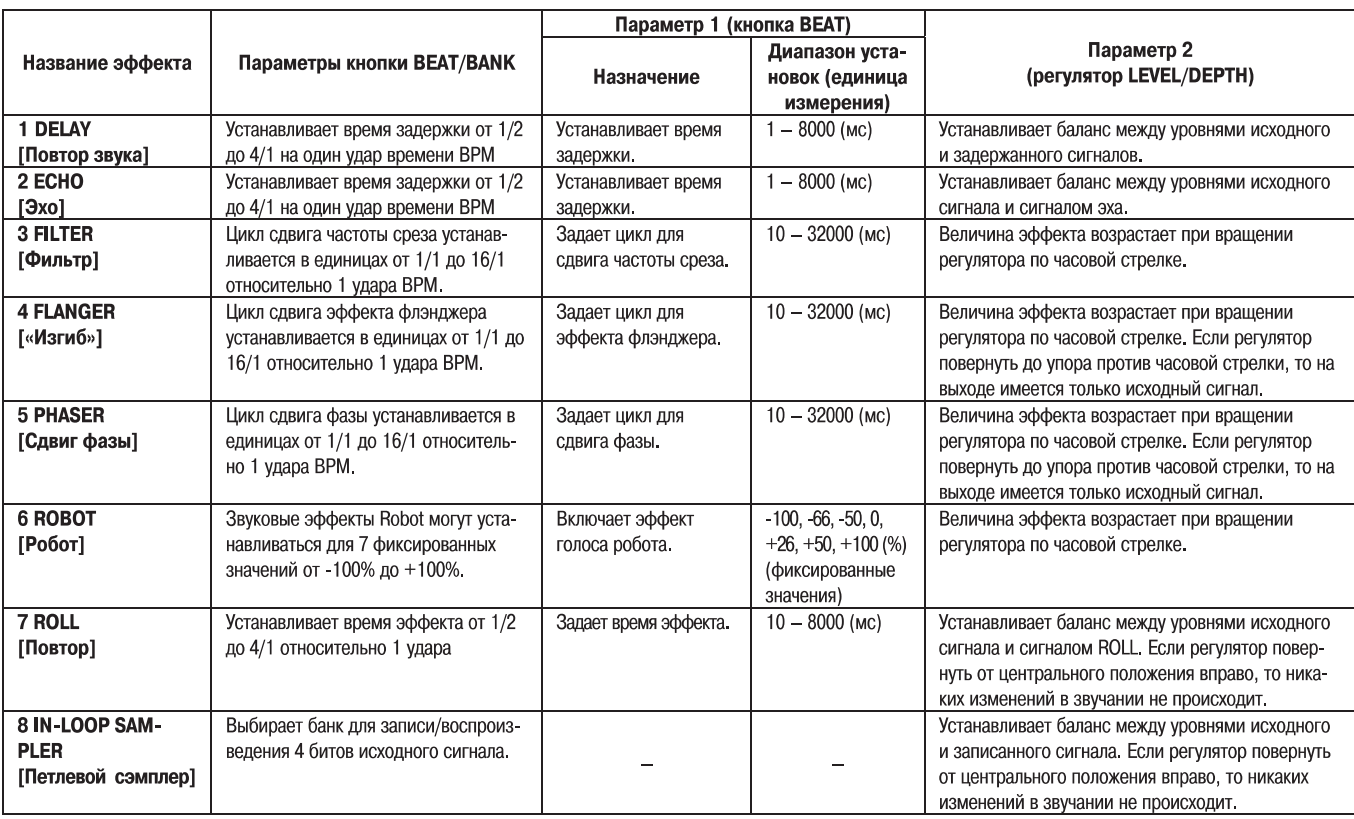

# **УСТРАНЕНИЕ НЕПОЛАДОК**

Некорректные операции часто принимаются за неправильную работу или неисправность. Если вы думаете, что с этим устройством что-то произошло, то сверьтесь с приведенными ниже пунктами. Иногда неполадка может быть обусловлена неправильной работой другого компонента, поэтому проверяйте также работоспособность всех остальных используемых устройств.

Если неисправность трудно локализовать даже после сверки с приведенными ниже пунктами, свяжитесь со своим продавцом или с ближайшим сервисным центром PIONEER.

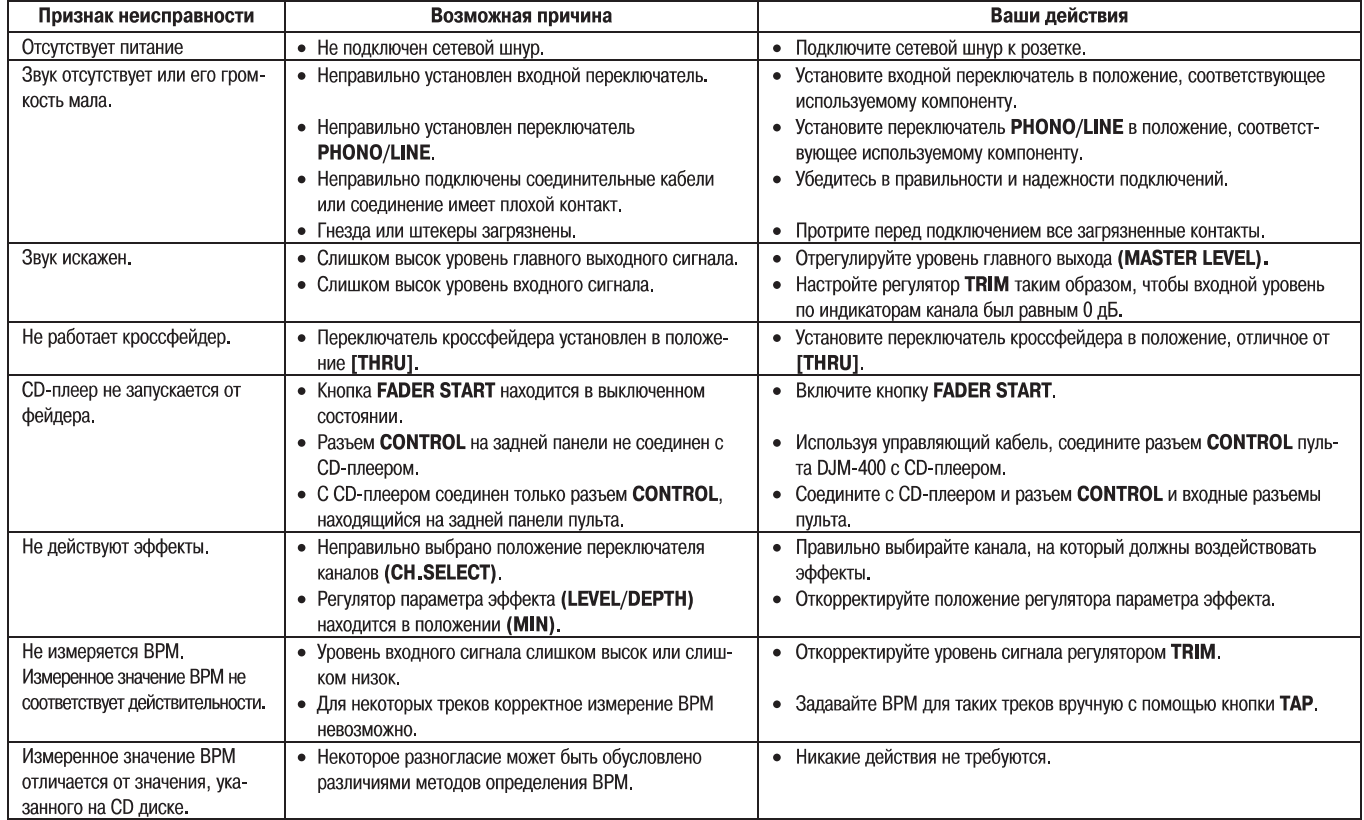

К неправильной работе устройства могут привести статическое электричество или прочие внешние помехи. Для восстановления нормальной работы выключите питание, а затем включите его снова.

## **БЛОК-СХЕМА ПУЛЬТА**

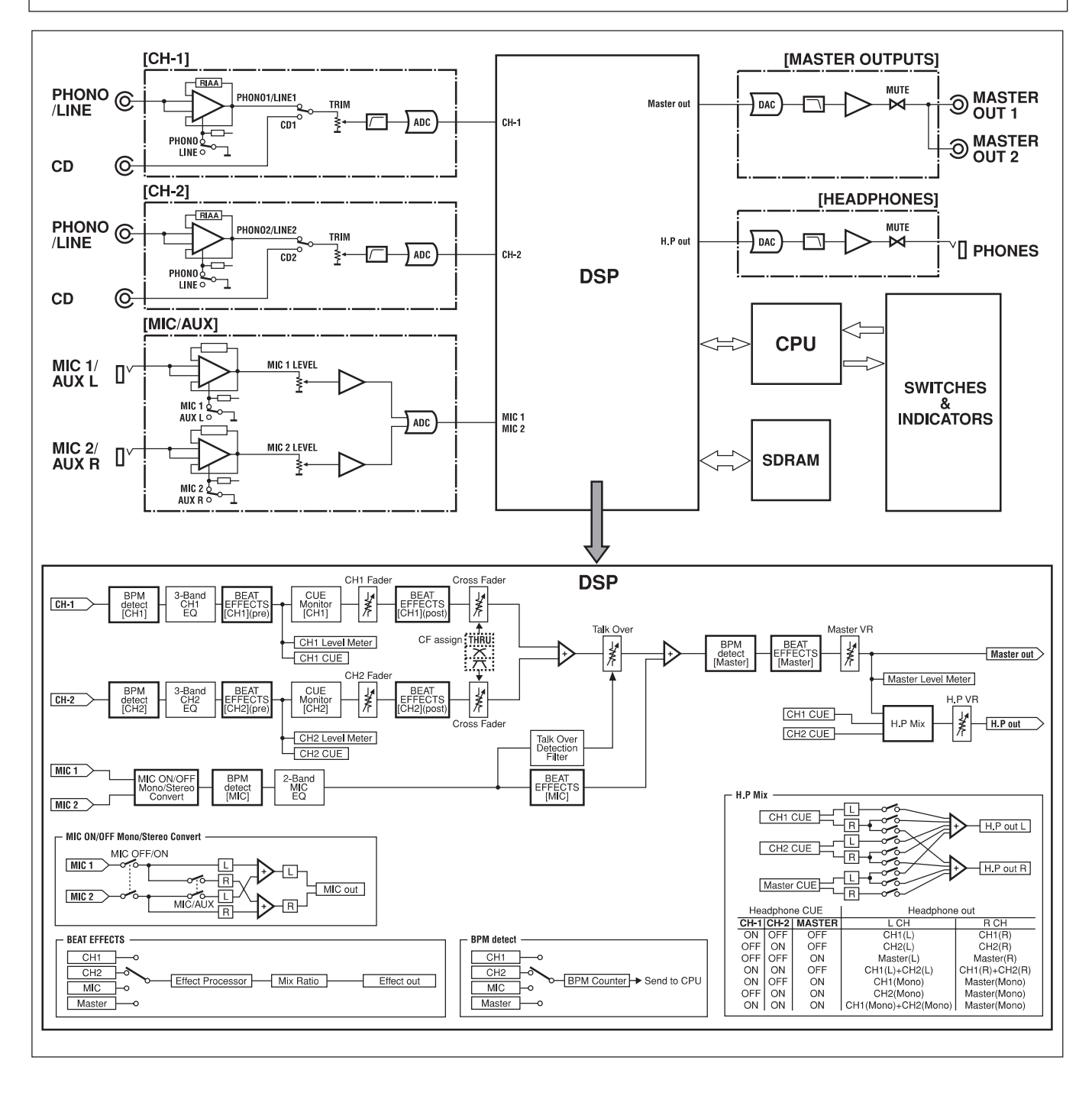

Опубликовано Pioneer Corporation Авторское право © 2006 Pioneer Corporation Все права защищены.